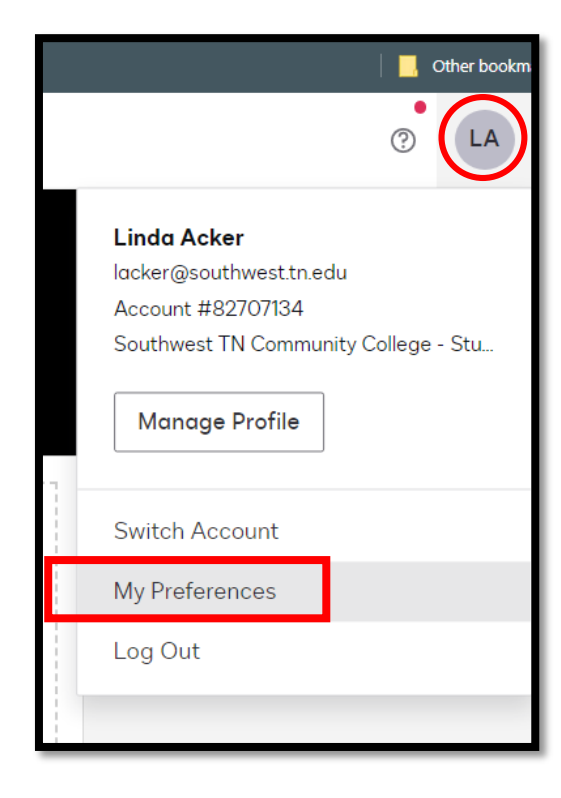

I created a new contact in my contacts list on DocuSign

- In the top Right corner click on your Initials (or picture if you have one)
- Select My Preferences
- On the Left side Select My Contacts
- Then Add Contact on the Top Right

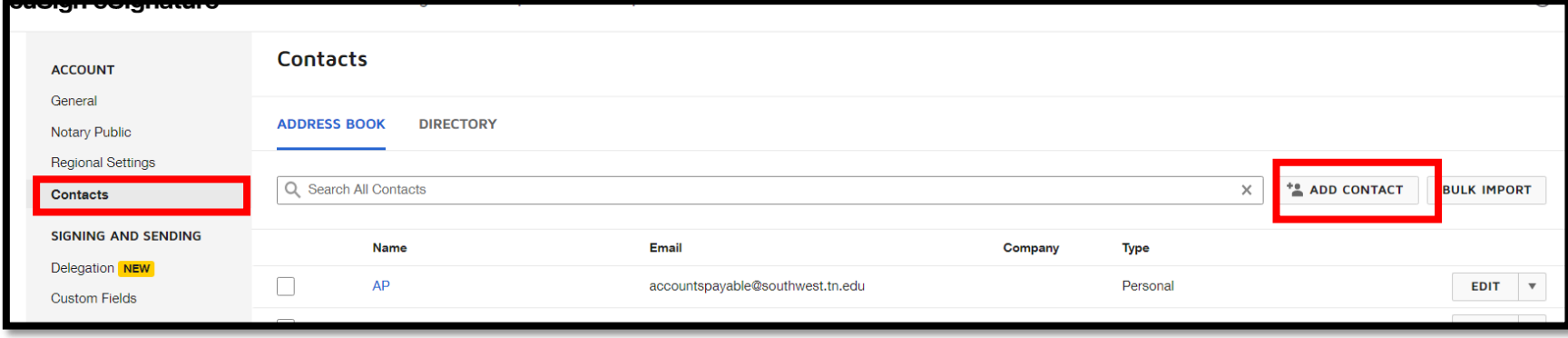

- I added a new contact named : Tracy D. Hall by Jeanette Smith
- Using Jeannie's email : [jgsmith@southwest.tn.edu](mailto:jgsmith@southwest.tn.edu)
- If using Dr. Hooker you would switch Jeannie out for his information
- Then Save
- When I create my new signing order I use the new contact

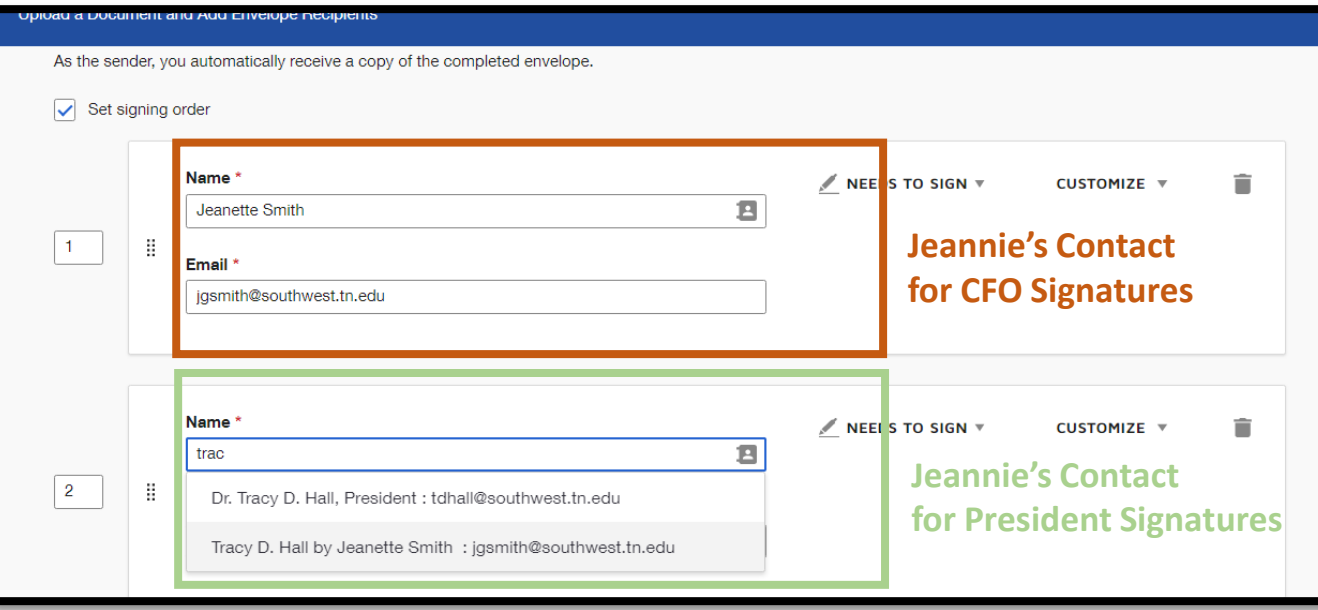

When finished the signature will look like this:

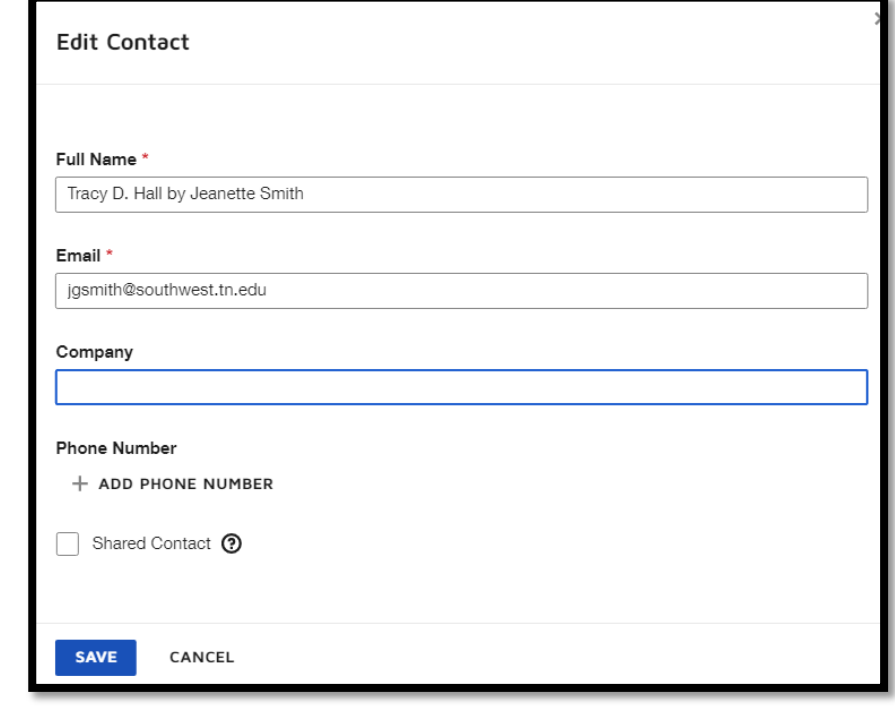

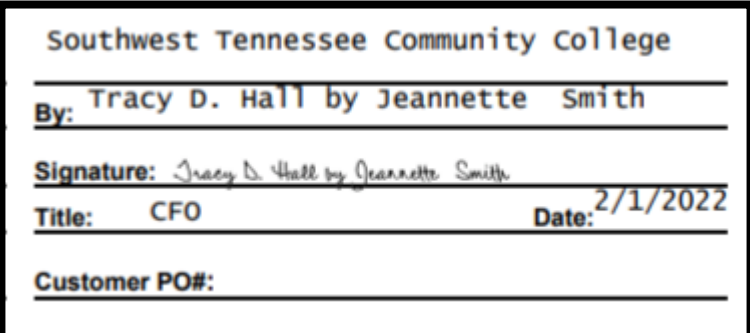